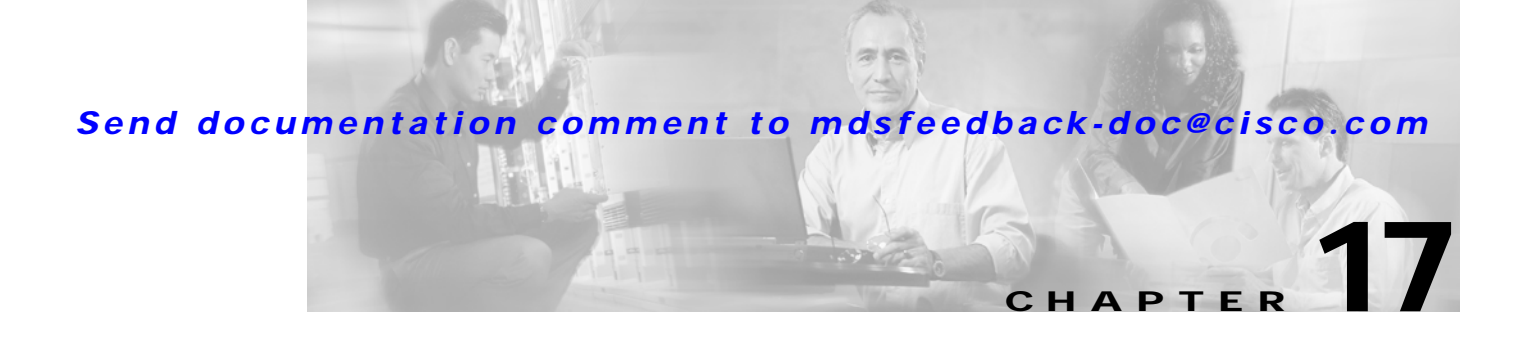

# **Configuring Call Home**

Call Home provides e-mail-based notification of critical system events. A versatile range of message formats are available for optimal compatibility with pager services, standard e-mail, or XML-based automated parsing applications. Common uses of this feature may include direct paging of a network support engineer, e-mail notification to a Network Operations Center, and utilization of Cisco AutoNotify services for direct case generation with the Technical Assistance Center.

This chapter provides configuration and messaging details on the Call Home feature. It includes the following sections:

- **•** [Call Home Features, page 17-2](#page-1-0)
- **•** [Call Home Configuration Process, page 17-2](#page-1-1)
- **•** [Cisco AutoNotify, page 17-3](#page-2-0)
- **•** [Configuring the Call Home Function, page 17-3](#page-2-1)
- **•** [Assigning Contact Information, page 17-4](#page-3-0)
- **•** [Configuring Destination Profiles, page 17-5](#page-4-0)
- **•** [Configuring E-Mail Options, page 17-6](#page-5-0)
- **•** [Enabling or Disabling Call Home, page 17-7](#page-6-0)
- **•** [Testing Call Home Communication, page 17-8](#page-7-0)
- **•** [Displaying Call Home Information, page 17-8](#page-7-1)
- **•** [Default Settings, page 17-9](#page-8-0)
- **•** [Event Triggers, page 17-10](#page-9-0)
- **•** [Call Home Message Severity Levels, page 17-11](#page-10-0)
- **•** [Message Contents, page 17-12](#page-11-0)

## <span id="page-1-0"></span>**Call Home Features**

The Call Home functionality is available directly through the Cisco MDS 9000 Family. It provides multiple Call Home profiles, each with separate potential destinations.

The Call Home function can even leverage support from Cisco Systems or another support partner. Flexible message delivery and format options make it easy to integrate specific support requirements.

The Call Home feature offers the following advantages:

- **•** Fixed set of predefined alerts and trigger events on the switch.
- **•** Automatic execution and attachment of relevant command output.
- **•** Multiple message format options:
	- **–** Short Text—Suitable for pagers or printed reports.
	- **–** Plain Text—Full formatted message information suitable for human reading.
	- **–** [XML—Matching readable format using Extensible Markup Language \(XML\) and Document](http://www.cisco.com/)  [Type Definitions \(DTDs\) named Messaging Markup Language \(MML\). The MML DTD is](http://www.cisco.com/)  [published on the Cisco Connection Online \(CCO\) website at](http://www.cisco.com/) http://www.cisco.com/. The XML format enables communication with the Cisco Systems TAC group.
- **•** Multiple concurrent message destinations. Up to 50 E-mail destination addresses are allowed for each format type.
- **•** Message categories include system, environment, switching module hardware, supervisor module, hardware, inventory, and test.

## <span id="page-1-1"></span>**Call Home Configuration Process**

The actual configuration of Call Home depends on how you intend to use the feature. Some points to consider include:

- **•** E-mail server and at least one destination profile must be configured. The destination profile(s) used depends on whether the receiving entity is a pager, email, or automated service such as Cisco AutoNotify.
- **•** The contact name (SNMP server contact), phone, and street address information must be configured before Call Home is enabled. This is required to determine the origin of messages received.
- **•** The Cisco MDS 9000 switch must have IP connectivity to an E-mail server for the feature to operate.
- **•** If Cisco AutoNotify is used, an active service contract must cover the device being configured.

To configure Call Home, follow these steps:

- **Step 1** Configure the Call Home function (see the ["Configuring the Call Home Function" section on page 17-3](#page-2-1)).
- **Step 2** Assign contact information (see the ["Assigning Contact Information" section on page 17-4\)](#page-3-0).
- **Step 3** Configure destination profiles (see the ["Configuring Destination Profiles" section on page 17-5\)](#page-4-0).
- **Step 4** Enable or disable Call Home (see the ["Enabling or Disabling Call Home" section on page 17-7\)](#page-6-0).
- **Step 5** Test Call Home messages (see the ["Testing Call Home Communication" section on page 17-8](#page-7-0)).

# <span id="page-2-0"></span>**Cisco AutoNotify**

For those who have service contracts directly with Cisco Systems, automatic case generation with the Technical Assistance Center is possible through registration with the AutoNotify service. AutoNotify provides fast time to resolution of system problems by providing a direct notification path to Cisco customer support. To register, the following items are required:

- **•** The SMARTnet contract number covering your MDS 9000 family switch.
- **•** Your name, company address, your email address, and your CCO ID.
- **•** The serial number of your Cisco MDS 9000 Family switch. This can be obtained by looking at the serial number label on the back of the switch (next to the power supply), or by executing the operating system **show sprom backplane 1** command.
- **•** The exact product number of your Cisco MDS 9000 Family switch. This can be obtained by executing the same operating system command as above. For example, some valid product numbers include: DS-C6509 and DS-C9216-K9

To configure a Cisco MDS 9000 Family switch to use AutoNotify service, an XML destination profile must be configured to send messages to Cisco. Specific setup, activation, and email address information is found on the Cisco.com web site at:

[http://www.cisco.com/warp/customer/cc/serv/mkt/sup/tsssv/opmsup/smton/anoti\\_ds.htm](http://www.cisco.com/warp/customer/cc/serv/mkt/sup/tsssv/opmsup/smton/anoti_ds.htm)

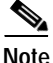

**Note** The AutoNotify feature requires several Call Home parameters to be configured, including certain contact information, email server, and an XML destination profile as specified in the Service Activation document ([http://www.cisco.com/univercd/cc/td/doc/product/voice/c\\_callmg/3\\_3/service/serv332/ccm](http://www.cisco.com/univercd/cc/td/doc/product/voice/c_callmg/3_3/service/serv332/ccmsrvs/sssrvact.htm) [srvs/sssrvact.htm\)](http://www.cisco.com/univercd/cc/td/doc/product/voice/c_callmg/3_3/service/serv332/ccmsrvs/sssrvact.htm). The **contract-id**, **customer-id**, **site-id**, and **switch-priority** parameters are not required by the AutoNotify feature. They are only intended to be used as additional information by Cisco customers and service partners.

# <span id="page-2-1"></span>**Configuring the Call Home Function**

To enter the Call Home submode, follow these steps:

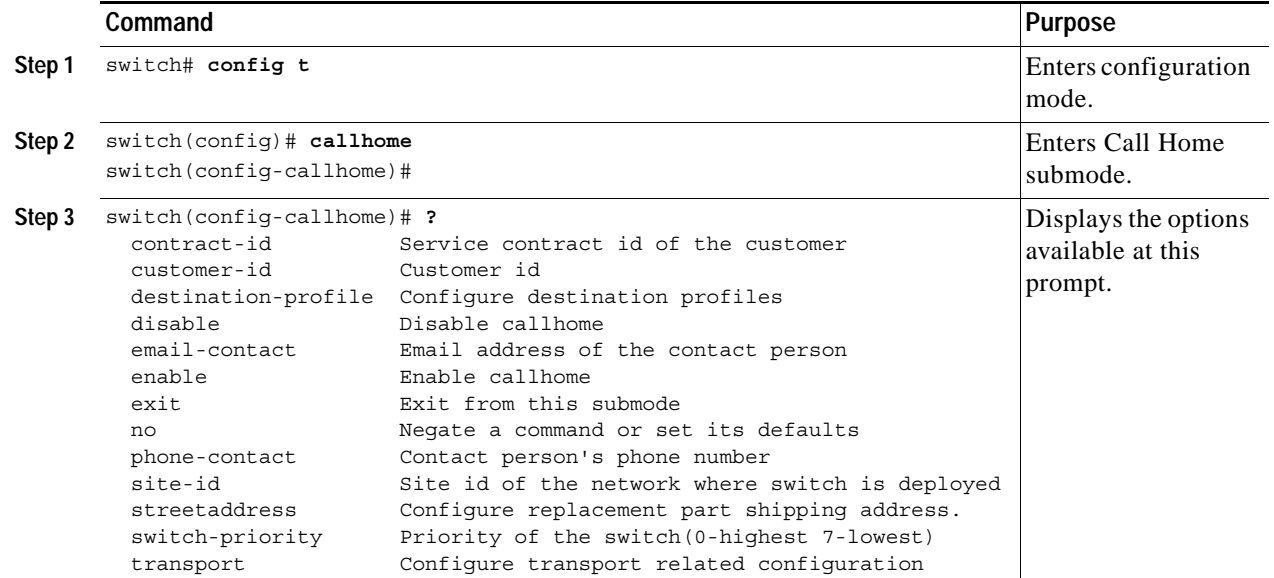

# <span id="page-3-0"></span>**Assigning Contact Information**

It is mandatory for each switch to include e-mail, phone, and street address information. It's optional to include the contract ID, customer ID, site ID, and switch priority information.

To assign the contact information, follow these steps:

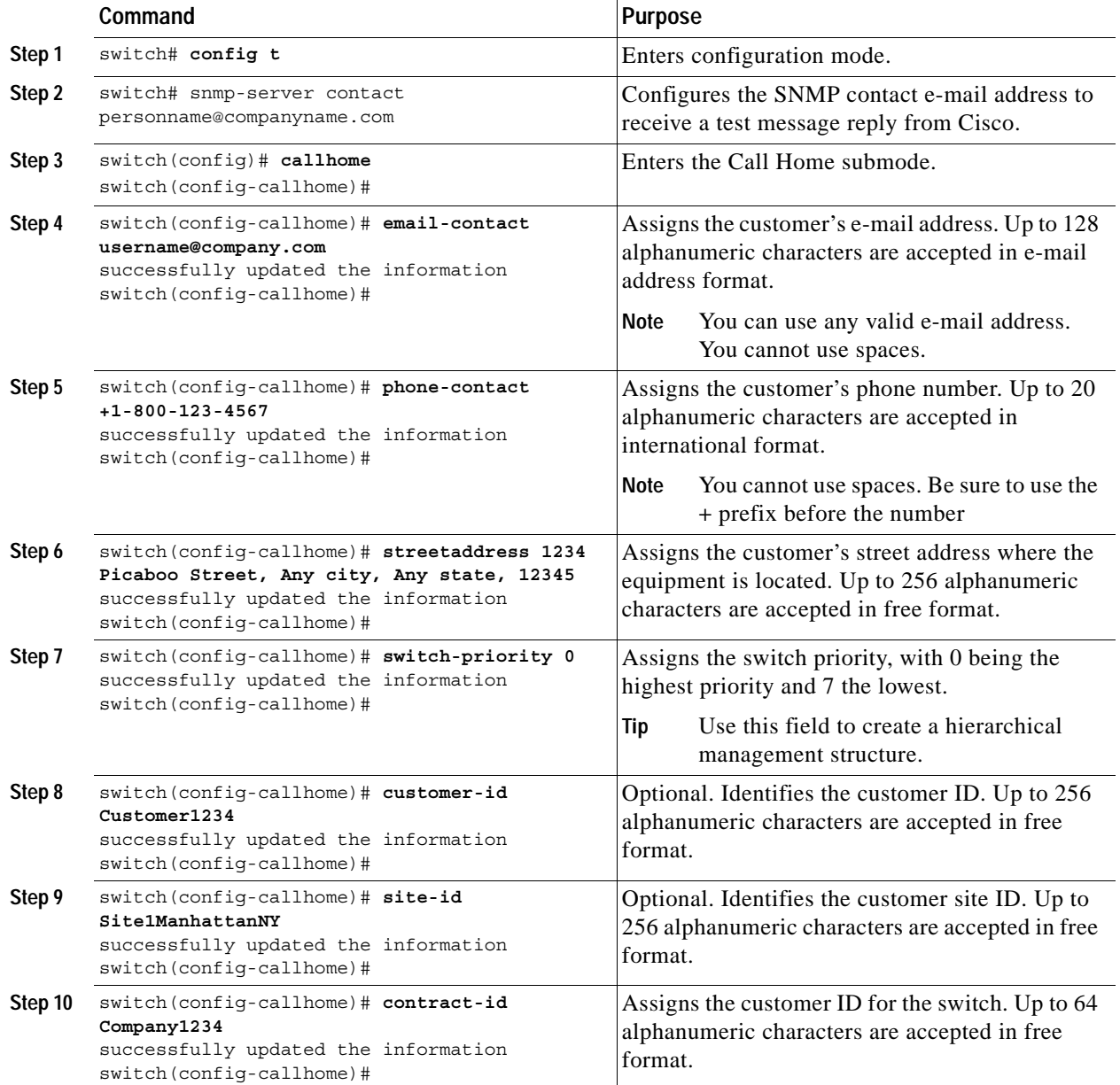

# <span id="page-4-0"></span>**Configuring Destination Profiles**

A destination profile contains the required delivery information for an alert notification. Destination profiles are typically configured by the network administrator. At least one destination profile is required. You can configure multiple destination profiles of one or more types.

**Note** If you use the Cisco AutoNotify service, the XML destination profile is required (see [http://www.cisco.com/warp/customer/cc/serv/mkt/sup/tsssv/opmsup/smton/anoti\\_ds.htm\)](http://www.cisco.com/warp/customer/cc/serv/mkt/sup/tsssv/opmsup/smton/anoti_ds.htm).

- **•** Profile ID—A text string that uniquely identifies three predefined destination profile formats: full text, short text, and XML.
- **•** Destination address—The actual address, pertinent to the transport mechanism, to which the alert should be sent.
- Message formatting—The message format used for sending the alert (full text, short text, or XML).

To configure destination profile messaging options, follow these steps:

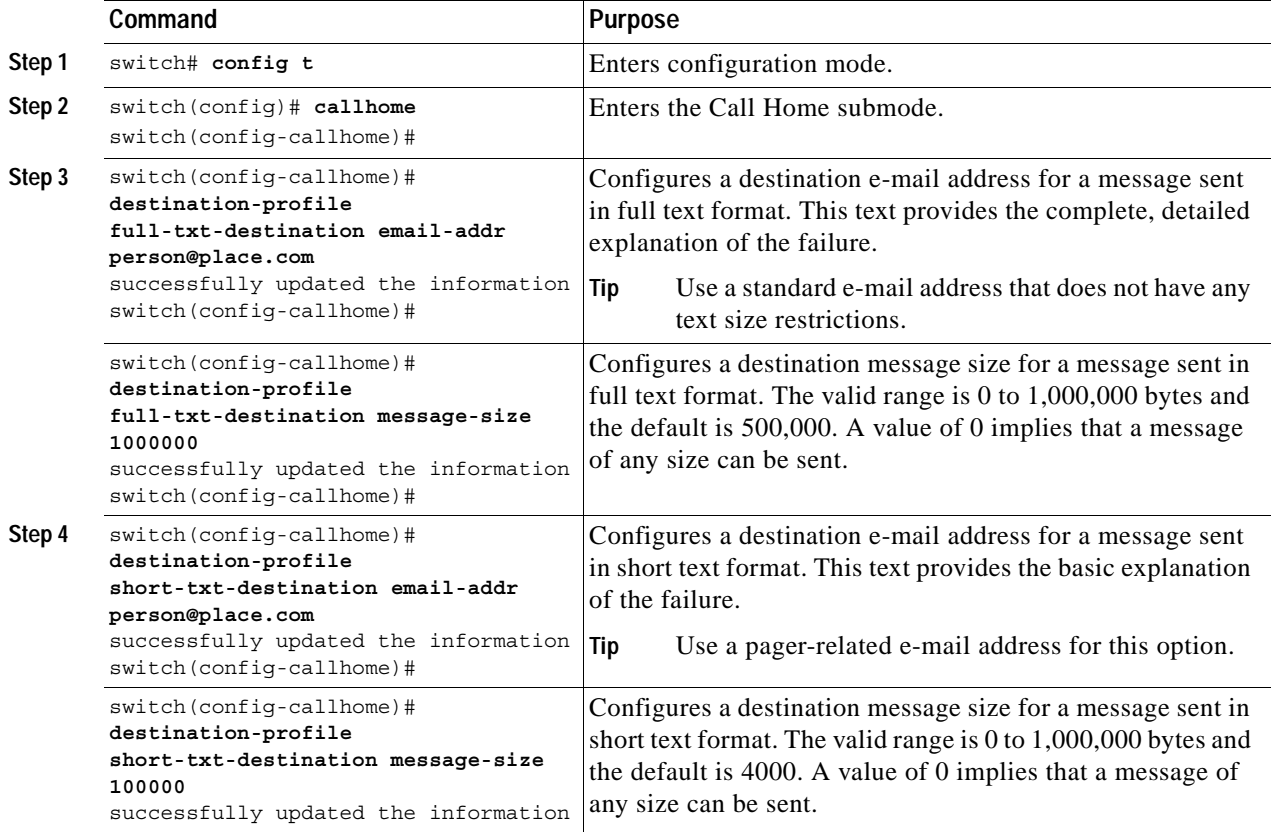

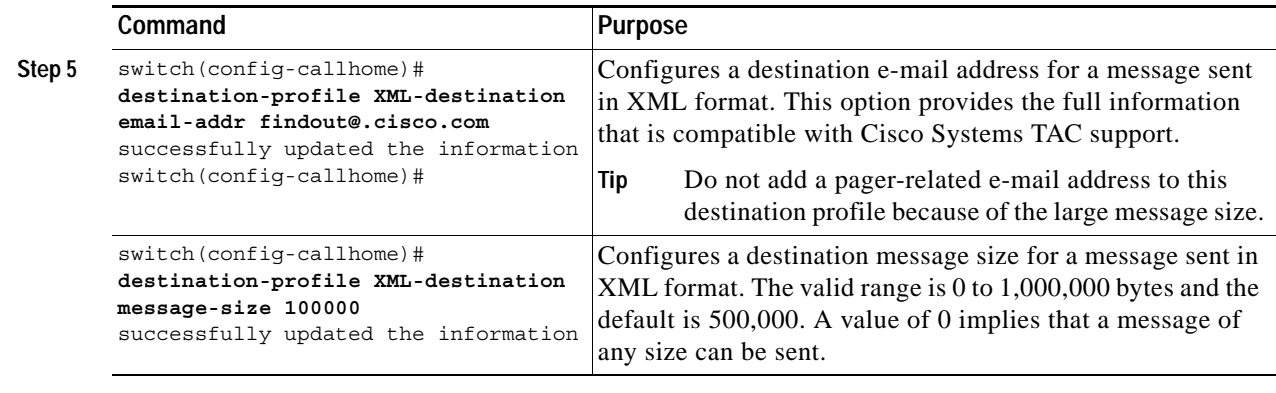

**Note** Steps 3, 4, and 5 in this procedure can be skipped or configured in any order.

# <span id="page-5-0"></span>**Configuring E-Mail Options**

You can configure the from, reply-to, and return-receipt e-mail addresses. While most e-mail address configurations are optional, you must ensure to configure the SMTP server address and port number for the Call Home functionality to work.

## **Configuring General E-Mail Option**

To configure general e-mail options, follow these steps:

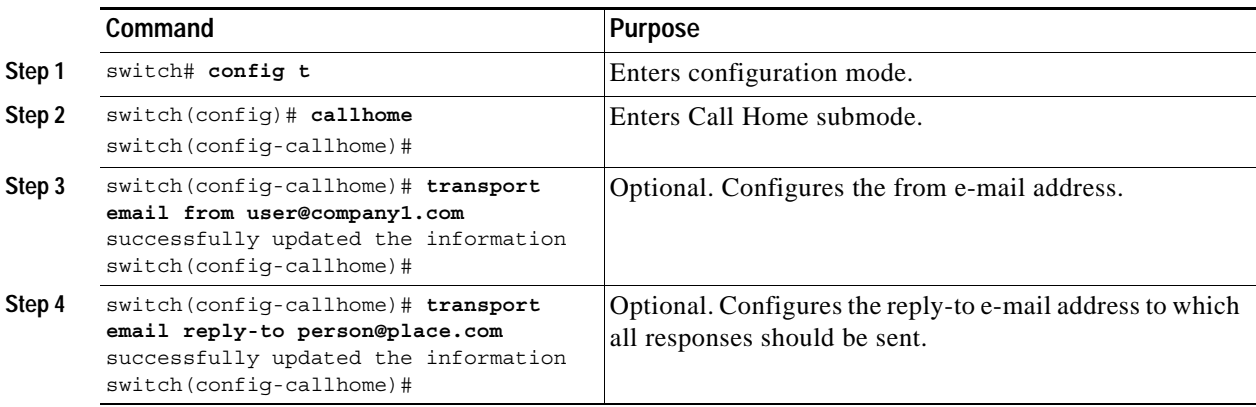

## **Configuring SMTP Server and Ports**

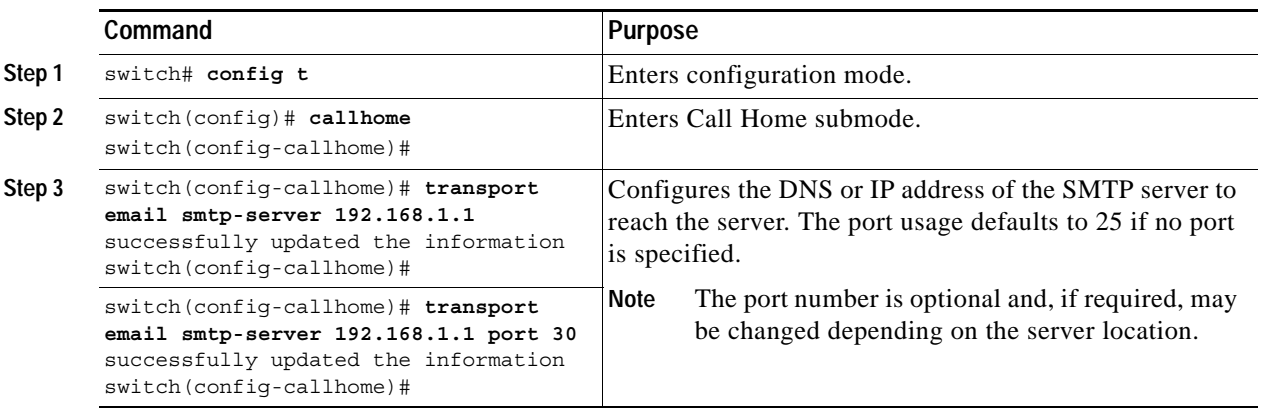

To configure the SMTP server and port, follow these steps:

# <span id="page-6-0"></span>**Enabling or Disabling Call Home**

Once you have configured the contact information, you must enable the Call Home function. The **enable** command is required for the Call Home function to start operating.

To enable the Call Home function, follow these steps:

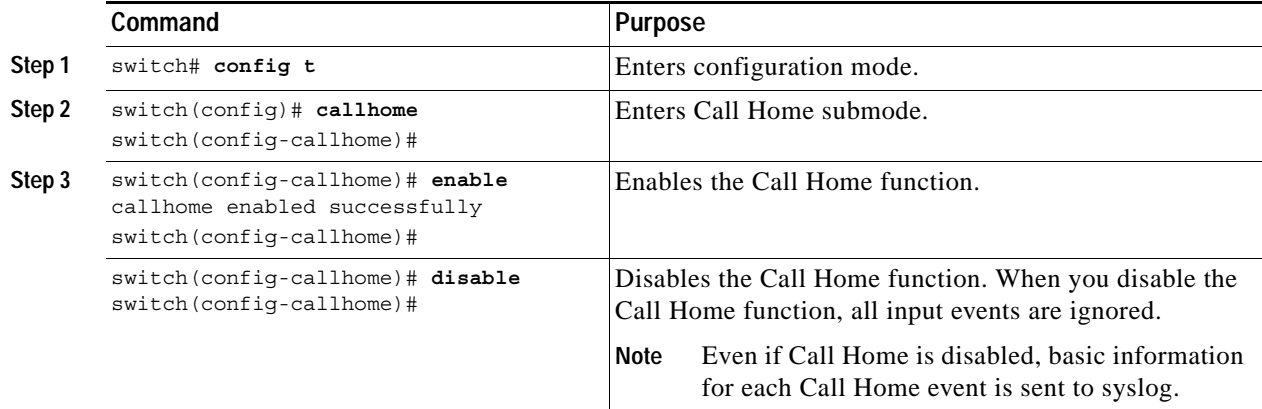

## <span id="page-7-0"></span>**Testing Call Home Communication**

You can simulate a message generation by issuing a **test** command.

To test the Call Home function, follow these steps:

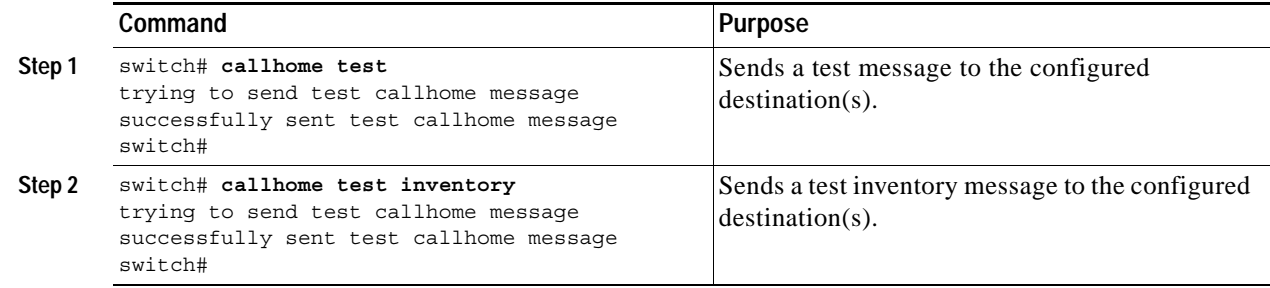

## <span id="page-7-1"></span>**Displaying Call Home Information**

Use the **show callhome** command to display the configured Call Home information (see Examples [17-1](#page-7-2) to [17-6\)](#page-8-1).

#### <span id="page-7-2"></span>*Example 17-1 Displays Configured Call Home Information*

```
switch# show callhome
callhome enabled
Callhome Information:
contact person name:who@where
contact person's email:person@place.com
contact person's phone number:310-408-4000
street addr:1234 Picaboo Street, Any city, Any state, 12345
site id:Site1ManhattanNewYork
customer id:Customer1234
contract id:Andiamo1234
switch priority:0
```
#### *Example 17-2 Displays Destination Profile Information*

```
switch# show callhome destination-profile
XML destination profile information
maximum message size:250000
email addresses configured:
findout@.cisco.com
```
Short-txt destination profile information maximum message size:4000 email addresses configured: person1@epage.company.com

full-txt destination profile information maximum message size:250000 email addresses configured: person2@company2.com

#### *Example 17-3 Displays the Full-Text Profile*

switch# **show callhome destination-profile profile full-txt-destination** full-txt destination profile information

maximum message size:250000 email addresses configured: person2@company2.com

#### *Example 17-4 Displays the Short-Text Profile*

switch# **show callhome destination-profile profile short-txt-destination**  Short-txt destination profile information maximum message size:4000 email addresses configured: person2@company2.com

#### *Example 17-5 Displays the XML Destination Profile*

switch# **show callhome destination-profile profile XML-destination**  XML destination profile information maximum message size:250000 email addresses configured: findout@.cisco.com

#### <span id="page-8-1"></span>*Example 17-6 Displays E-mail and SMTP Information*

```
switch# show callhome transport-email 
from email addr:user@company1.com
reply to email addr:pointer@company.com
return receipt email addr:user@company1.com
smtp server:server.company.com
smtp server port:25
```
## <span id="page-8-2"></span><span id="page-8-0"></span>**Default Settings**

[Table 17-1](#page-8-2) lists the default Call Home default settings.

*Table 17-1 Default Call Home Settings* 

| <b>Parameters</b>                                                                 | Default   |
|-----------------------------------------------------------------------------------|-----------|
| Destination message size for a message sent in full text format.                  | 500,000   |
| Destination message size for a message sent in XML format.                        | 500,000   |
| Destination message size for a message sent in short text format.                 | 4,000     |
| DNS or IP address of the SMTP server to reach the server if no port is specified. | <b>25</b> |

# <span id="page-9-1"></span><span id="page-9-0"></span>**Event Triggers**

This section discusses Call Home trigger events. Trigger events are divided into categories, with each category assigned commands to execute when the event occurs. The command output is included in the transmitted message. [Table 17-2](#page-9-1) lists the trigger events. [Table 17-3](#page-9-2) lists event categories and command outputs.

| Event     | <b>Type</b>          | <b>Event Name</b>                       | <b>Description</b>                                                                                   | <b>Severity</b><br>Level |
|-----------|----------------------|-----------------------------------------|----------------------------------------------------------------------------------------------------|--------------------------|
| Call Home | System               | SW_CRASH_STATELESS_RE<br><b>START</b>   | Software process crashed<br>with a disruptive restart<br>indicating an interruption<br>of a service. | 5                        |
|           | Environmental        | TEMPERATURE_ALARM                       | Thermal sensor indicates<br>temperature reached<br>operating threshold.                              | 6                        |
|           |                      | POWER_SUPPLY_FAILURE                    | Power supply failed.                                                                                 | 6                        |
|           |                      | <b>FAN FAILURE</b>                      | Cooling fan has failed.                                                                              | 5                        |
|           | Switching<br>module  | LINECARD_FAILURE                        | Switching module<br>operation failed.                                                                | 7                        |
|           |                      | POWER_UP_DIAGNOSTICS_<br><b>FAILURE</b> | Switching module failed<br>power up diagnostics.                                                     | 7                        |
|           | Supervisor<br>module | <b>SUP_FAILURE</b>                      | Supervisor module<br>operation failed.                                                               | 7                        |
|           |                      | POWER_UP_DIAGNOSTICS_<br><b>FAILURE</b> | Supervisor module failed<br>power up diagnostics.                                                    | 7                        |
| Inventory | Inventory            | COLD_BOOT                               | Switch is powered up and<br>reset to a cold boot<br>sequence.                                        | $\overline{c}$           |
|           |                      | HARDWARE_INSERTION                      | New piece of hardware<br>inserted into the chassis.                                                  | $\overline{c}$           |
|           |                      | HARDWARE_REMOVAL                        | Hardware removed from<br>the chassis.                                                                | $\overline{c}$           |
| Test      | Test                 | TEST                                    | User generated test.                                                                                 | $\overline{c}$           |

*Table 17-2 Event Triggers*

#### <span id="page-9-2"></span>*Table 17-3 Event Categories and Command Outputs*

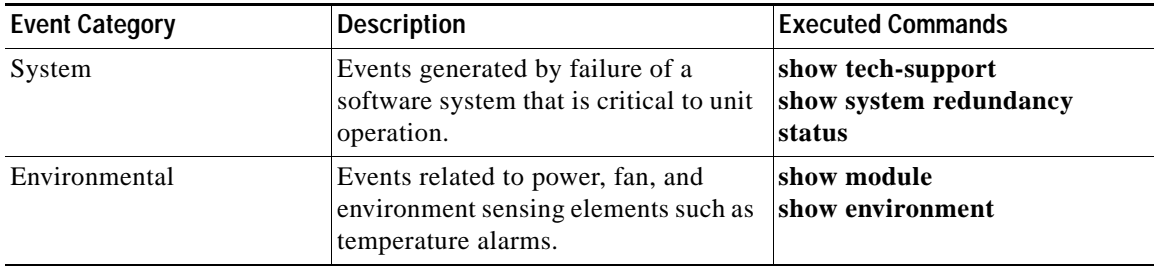

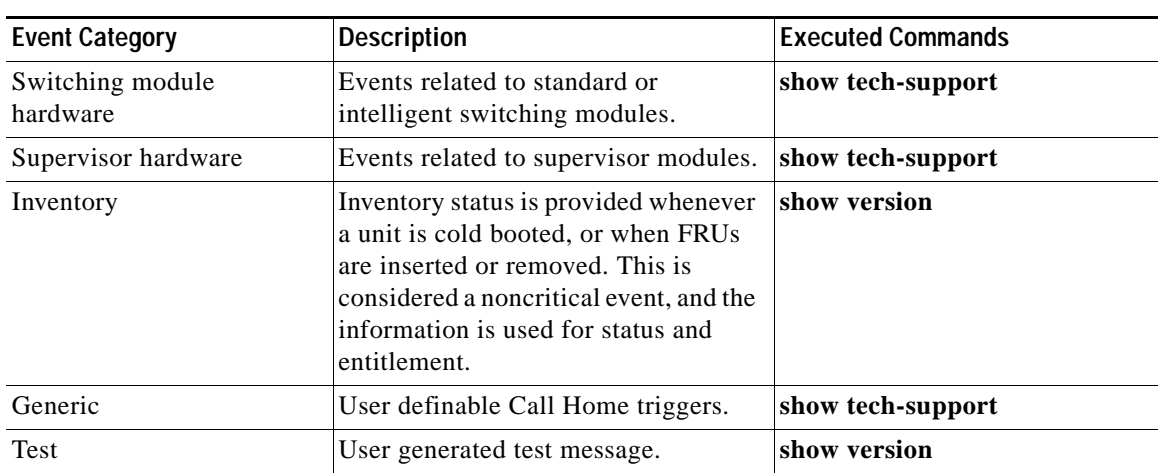

*Table 17-3 Event Categories and Command Outputs (continued)*

# <span id="page-10-0"></span>**Call Home Message Severity Levels**

This section discusses the severity levels for a Call Home message when using one or more switches in the Cisco MDS 9000 Family. Severity levels are preassigned per event type.

 $\overline{\mathscr{C}}$ 

<span id="page-10-1"></span>**Note** Call Home severity levels are not the same as system message logging severity levels (see Chapter 20, "Configuring System Message Logging").

Severity levels range from 0 to 9, with 9 having the highest urgency. Each severity level has keywords as listed in [Table 17-4.](#page-10-1)

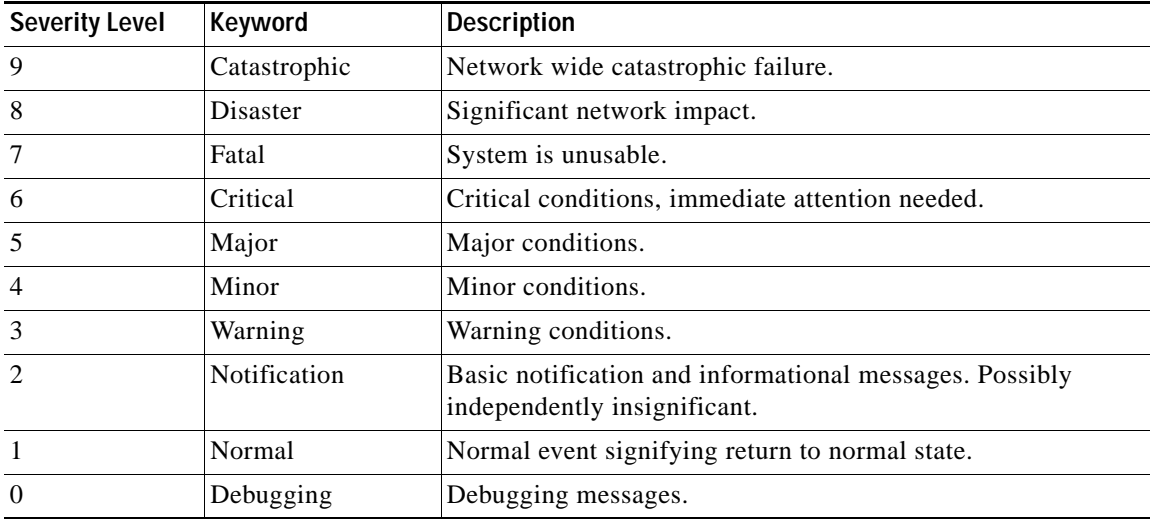

#### *Table 17-4 Severity Levels*

# <span id="page-11-0"></span>**Message Contents**

The following contact information can be configured on the switch:

- **•** Name of the contact person
- **•** Phone number of the contact person
- **•** E-mail address of the contact person
- **•** Mailing address to which replacement parts must be shipped, if required
- **•** Site ID of the network where the site is deployed
- **•** Contract ID to identify the service contract of the customer with the service provider

[Table 17-5](#page-11-1) describes the short text formatting option for all message types.

#### <span id="page-11-1"></span>*Table 17-5 Short Text Messages*

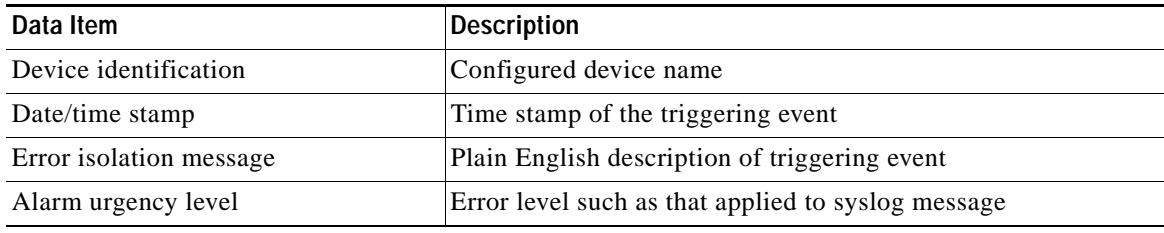

[Table 17-6](#page-11-2), [Table 17-7,](#page-13-0) and [Table 17-8](#page-15-0) display the information contained in plain text and XML messages.

<span id="page-11-2"></span>*Table 17-6 Reactive Event Message Format*

| Data Item<br>(Plain text and XML) | <b>Description</b><br>(Plain text and XML)                                                                                                    | <b>XML Tag</b><br>(XML only) |
|-----------------------------------|----------------------------------------------------------------------------------------------------|------------------------------|
| Time stamp                        | Date and time stamp of event in ISO time notation:<br>YYYY-MM-DDTHH:MM:SS.                                                                                       | /mml/header/time             |
|                                   | The time zone or daylight savings time (DST) offset from UTC<br><b>Note</b><br>has already been added or subtracted. T is the hardcoded limiter<br>for the time. |                              |
| Message name                      | Name of message. Specific event names are listed in the "Event"<br>Triggers" section on page 17-10.                                                              | /mml/header/name             |
| Message type                      | Specifically "Call Home".                                                                                                    | /mml/header/type             |
| Message group                     | Specifically "reactive".                                                                                                    | /mml/header/group            |
| Severity level                    | Severity level of message (see Table 17-4).                                                                                                    | /mml/header/level            |
| Source ID                         | Product type for routing.                                                                                                    | /mml/header/source           |

| Data Item<br>(Plain text and XML) | <b>Description</b><br>(Plain text and XML)                                                                                                    | <b>XML Tag</b><br>(XML only)        |
|-----------------------------------|----------------------------------------------------------------------------------------------------|-------------------------------------|
| Device ID                         | Unique device identifier (UDI) for end device generating message.<br>This field should empty if the message is non-specific to a fabric switch.<br>Format: type@Sid@serial, where | /mml/ header/deviceId               |
|                                   | Type is the product model number from backplane SEEPROM.<br>$\bullet$                                                                                                    |                                     |
|                                   | @ is a separator character.<br>$\bullet$                                                                                                    |                                     |
|                                   | Sid is "C" identifying serial ID as a chassis serial number-                                                                                                    |                                     |
|                                   | Serial number as identified by the Sid field.<br>$\bullet$                                                                                                    |                                     |
|                                   | Example: "DS-C9000@C@12345678                                                                                                    |                                     |
| Customer ID                       | Optional user-configurable field used for contract info or other ID by<br>any support service.                                                                                    | /mml/ header/customerID             |
| Contract ID                       | Optional user-configurable field used for contract info or other ID by<br>any support service.                                                                                    | /mml/ header /contractId            |
| Site ID                           | Optional user-configurable field used for Cisco-supplied site ID or<br>other data meaningful to alternate support service.                                                        | /mml/ header/siteId                 |
| Server ID                         | If the message is generated from the fabric switch, it is the unique<br>device identifier (UDI) of the switch.                                                                    | /mml/header/serverId                |
|                                   | Format: type@Sid@serial, where                                                                                                    |                                     |
|                                   | Type is the product model number from backplane SEEPROM.<br>$\bullet$                                                                                                    |                                     |
|                                   | @ is a separator character.<br>$\bullet$                                                                                                    |                                     |
|                                   | Sid is "C" identifying serial ID as a chassis serial number-                                                                                                    |                                     |
|                                   | Serial number as identified by the Sid field.<br>$\bullet$                                                                                                    |                                     |
|                                   | Example: "DS-C9000@C@12345678                                                                                                    |                                     |
| Message description               | Short text describing the error.                                                                                                    | /mml/body/msgDesc                   |
| Device name                       | Node that experienced the event. This is the host name of the device.                                                                                                    | /mml/body/sysName                   |
| Contact name                      | Name of person to contact for issues associated with the node<br>experiencing the event.                                                                                          | /mml/body/sysContact                |
| Contact e-mail                    | E-mail address of person identified as contact for this unit.                                                                                                    | /mml/body/sysContactEmail           |
| Contact phone<br>number           | Phone number of the person identified as the contact for this unit.                                                                                                    | /mml/body/sysContactPhone<br>Number |
| Street address                    | Optional field containing street address for RMA part shipments<br>associated with this unit.                                                                                     | /mml/body/sysStreetAddress          |
| Model name                        | Model name of the switch. This is the specific model as part of a product<br>family name.                                                                                         | /mml/body/chassis/name              |
| Serial number                     | Chassis serial number of the unit.                                                                                                    | /mml/body/chassis/serialNo          |
| Chassis part number               | Top assembly number of the chassis.                                                                                                    | /mml/body/chassis/partNo            |
| Chassis hardware<br>version       | Hardware version of chassis.                                                                                                    | /mml/body/chassis/hwVersion         |

*Table 17-6 Reactive Event Message Format (continued)*

 $\blacksquare$ 

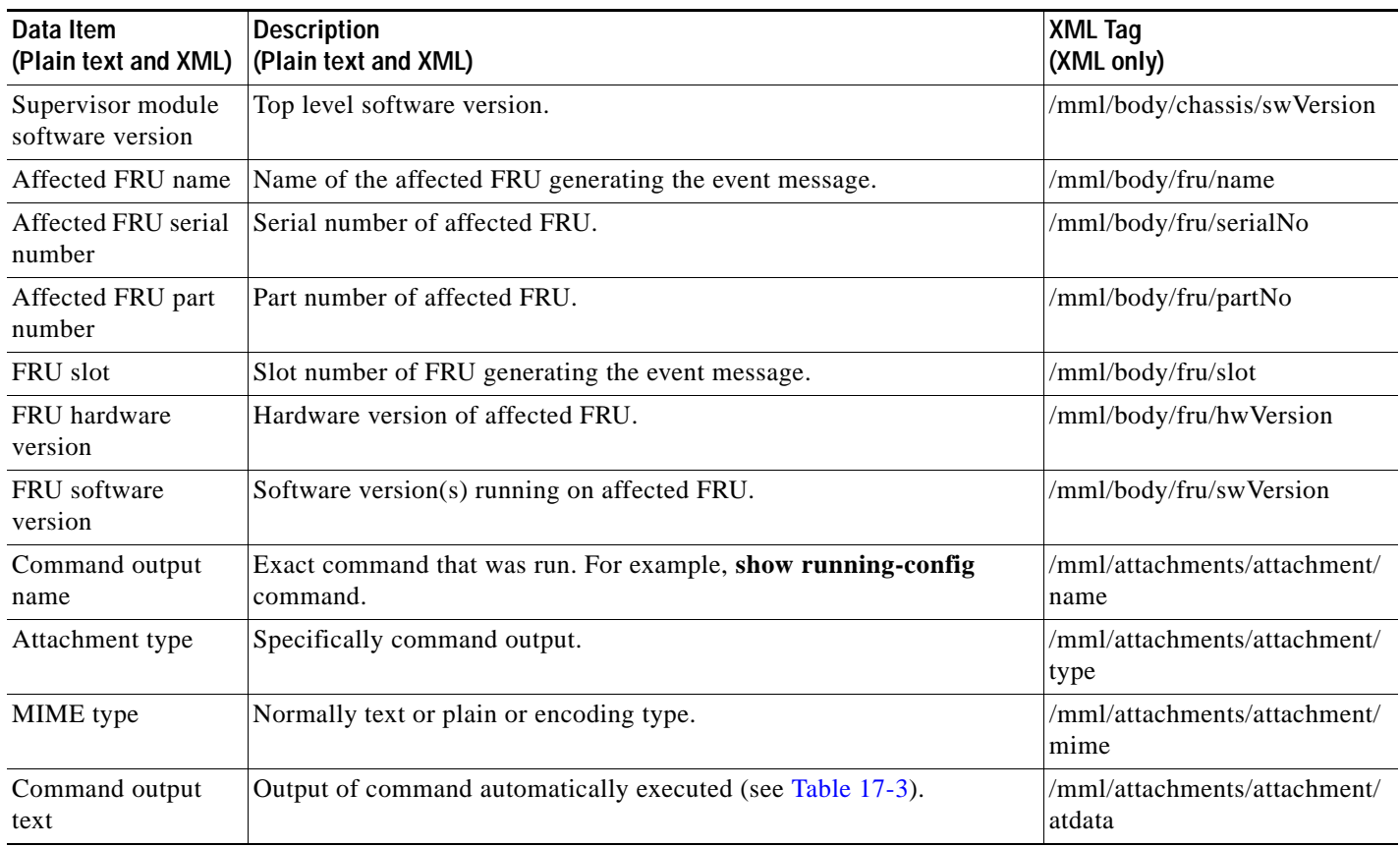

*Table 17-6 Reactive Event Message Format (continued)*

#### <span id="page-13-0"></span>*Table 17-7 Inventory Event Message Format*

![](_page_13_Picture_214.jpeg)

![](_page_14_Picture_207.jpeg)

![](_page_14_Picture_208.jpeg)

![](_page_15_Picture_216.jpeg)

![](_page_15_Picture_217.jpeg)

#### <span id="page-15-0"></span>*Table 17-8 User-Generated Test Message Format*

![](_page_15_Picture_218.jpeg)

| Data Item<br>(Plain text and XML) | <b>Description</b><br>(Plain text and XML)                                                                                                    | <b>XML Tag</b><br>(XML only)           |
|-----------------------------------|----------------------------------------------------------------------------------------------------|----------------------------------------|
| Device ID                         | Unique Device Identifier (UDI) for end device generating message.<br>This field should empty if the message is non-specific to a fabric switch.<br>Format: type@Sid@serial, where | /mml/ header /deviceId                 |
|                                   | Type is the product model number from backplane SEEPROM.<br>$\bullet$                                                                                                    |                                        |
|                                   | @ is a separator character.<br>$\bullet$                                                                                                    |                                        |
|                                   | Sid is "C" identifying serial ID as a chassis serial number-                                                                                                    |                                        |
|                                   | Serial: The serial number as identified by the Sid field.                                                                                                    |                                        |
|                                   | Example: "DS-C9000@C@12345678                                                                                                    |                                        |
| Customer ID                       | Optional user-configurable field used for contract info or other ID by any<br>support service.                                                                                    | /mml/ header /customerId               |
| Contract ID                       | Optional user-configurable field used for contract info or other ID by any<br>support service.                                                                                    | /mml/ header /contractId               |
| Site ID                           | Optional user-configurable field used for Cisco-supplied site ID or other<br>data meaningful to alternate support service.                                                        | /mml/ header /siteId                   |
| Server ID                         | If the message is generated from the fabric switch, it is the Unique device<br>identifier (UDI) of the switch.                                                                    | /mml/header/serverId                   |
|                                   | Format: type@Sid@serial, where                                                                                                    |                                        |
|                                   | Type is the product model number from backplane SEEPROM.<br>$\bullet$                                                                                                    |                                        |
|                                   | $@$ is a separator character.<br>$\bullet$                                                                                                    |                                        |
|                                   | Sid is "C" identifying serial ID as a chassis serial number-                                                                                                    |                                        |
|                                   | Serial: The serial number as identified by the Sid field.                                                                                                    |                                        |
|                                   | Example: "DS-C9000@C@12345678                                                                                                    |                                        |
| Message description               | Short text describing the error.                                                                                                    | /mml/body/msgDesc                      |
| Device name                       | Switch that experienced the event.                                                                                                    | /mml/body/sysName                      |
| Contact name                      | Name of person to contact for issues associated with the node<br>experiencing the event.                                                                                          | /mml/body/sysContact                   |
| <b>Contact Email</b>              | E-mail address of person identified as contact for this unit.                                                                                                    | /mml/body/sysContactEmail              |
| Contact phone<br>number           | Phone number of the person identified as the contact for this unit.                                                                                                    | /mml/body/sysContactPhone<br>Number    |
| Street address                    | Optional field containing street address for RMA part shipments<br>associated with this unit.                                                                                     | /mml/body/sysStreetAddress             |
| Model name                        | Model name of the switch. This is the specific model as part of a product<br>family name.                                                                                         | /mml/body/chassis/name                 |
| Serial number                     | Chassis serial number of the unit.                                                                                                    | /mml/body/chassis/serialNo             |
| Chassis part number               | Top assembly number of the chassis. For example, 800-xxx-xxxx.                                                                                                    | /mml/body/chassis/partNo               |
| Command output<br>text            | Output of command automatically executed after event categories listed<br>in Table 17-3.                                                                                          | /mml/attachments/attachmen<br>t/atdata |

*Table 17-8 User-Generated Test Message Format (continued)*

 $\mathcal{L}_{\rm{max}}$ 

![](_page_17_Picture_81.jpeg)

![](_page_17_Picture_82.jpeg)

×